## ΚΑΤΑΘΕΣΗ ΣΕ ΤΡΑΠΕΖΙΚΟ ΛΟΓΑΡΙΑΣΜΟ ΜΕΣΩ WEB BANKING

## ΟΔΗΓΙΕΣ ΠΛΗΡΩΜΗΣ

**1.** Συνδέσου στο Web Banking της Τράπεζάς σου και επίλεξε μεταφορά από λογαριασμό Τρίτου.

**2.** Κάνε αντιγραφή του IBAN της τράπεζας που σε εξυπηρετεί.

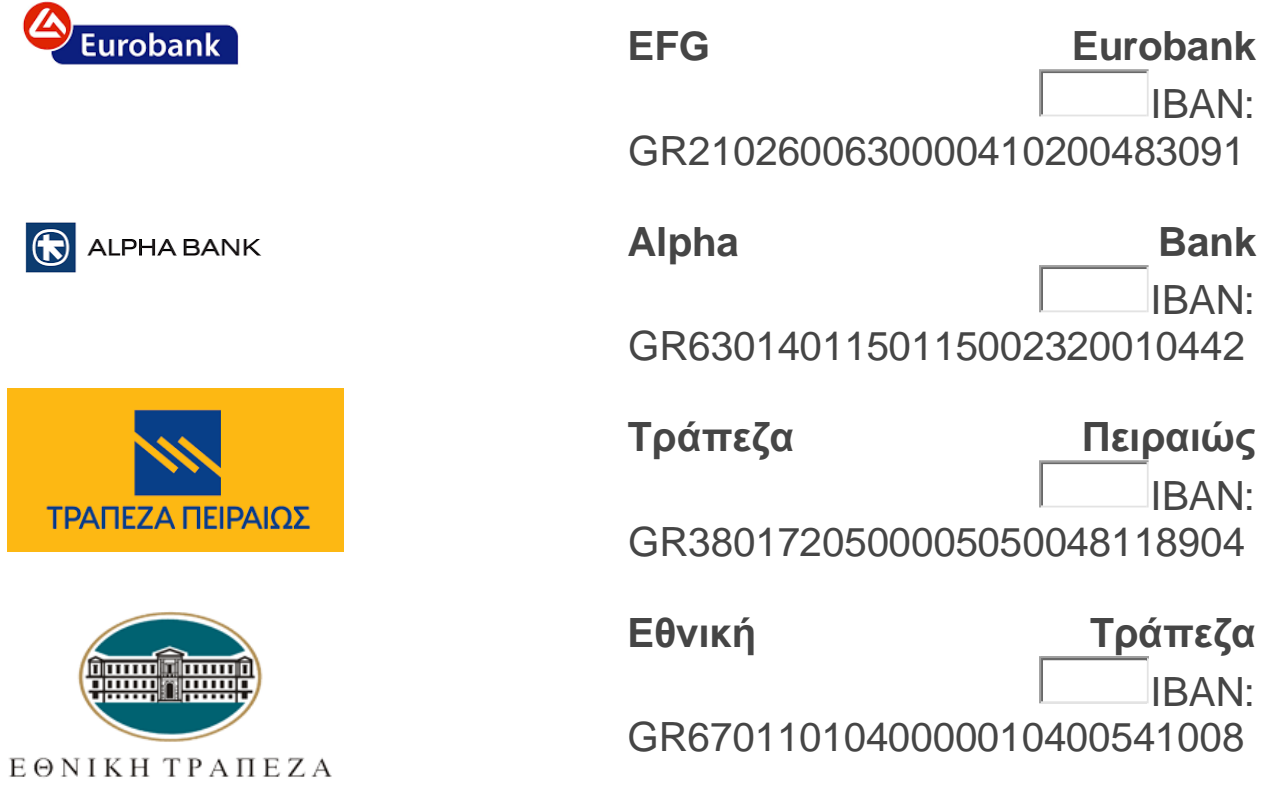

- **3.** Καταχώρησε το IBAN που αντιστοιχεί στην Τράπεζά σου.
- **4.** Στο πεδίο "Ποσό" καταχώρησε το ακριβές ποσό της παραγγελίας,

όπως αναφέρεται στο email επιβεβαίωσης που έχεις λάβει.

Στην περίπτωση που πρόκειται για τιμολόγιο χωρίς ΦΠΑ, θα ενημερωθείς από το τμήμα πωλήσεων για το τελικό ποσό που πρέπει

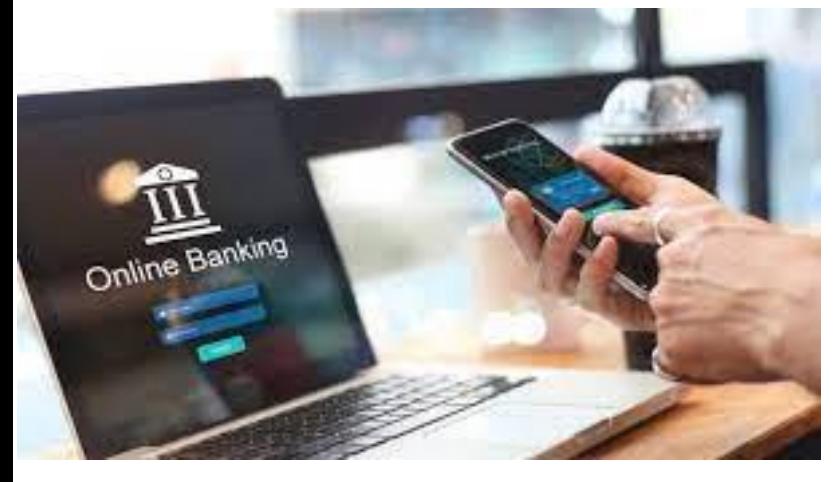

να καταθέσεις.

**5.** Στο ονοματεπώνυμο του δικαιούχου καταχώρισε: **iStorm M.A.E.**

**6.** Στις πληροφορίες της κατάθεσης συμπλήρωσε τον **αριθμό ηλεκτρονικής παραγγελίας** που έλαβες με email και το ονοματεπώνυμό σου.

**7.** Μόλις ολοκληρώσεις την μεταφορά, στείλε μας με email το αποδεικτικό της συναλλαγής στο [info@istorm.gr,](mailto:%20info@istorm.gr) αναφέροντας στο θέμα τον αριθμό της παραγγελίας σου ή ως απάντηση στο email επιβεβαίωσης της παραγγελίας.